# **Componentized-WEAP RESTful Framework Installation and User Guide\***

Version 1.0

Mostafa D. Fard

Hessam S. Sarjoughian\*\*

Arizona Center for Integrative Modeling and Simulation School of Computing, Informatics, and Decision System Engineering Arizona State University, Tempe, Arizona, USA https://acims.asu.edu

July 2020

\* Funding: United States National Science Foundation Grant #CNS-1639227, "INFEWS/T2: Flexible Model Compositions and Visual Representations for Planning and Policy Decisions at the Sub-regional level of food-energy-water nexus".

\*\* Point-of-Contact

# **Table of Contents**

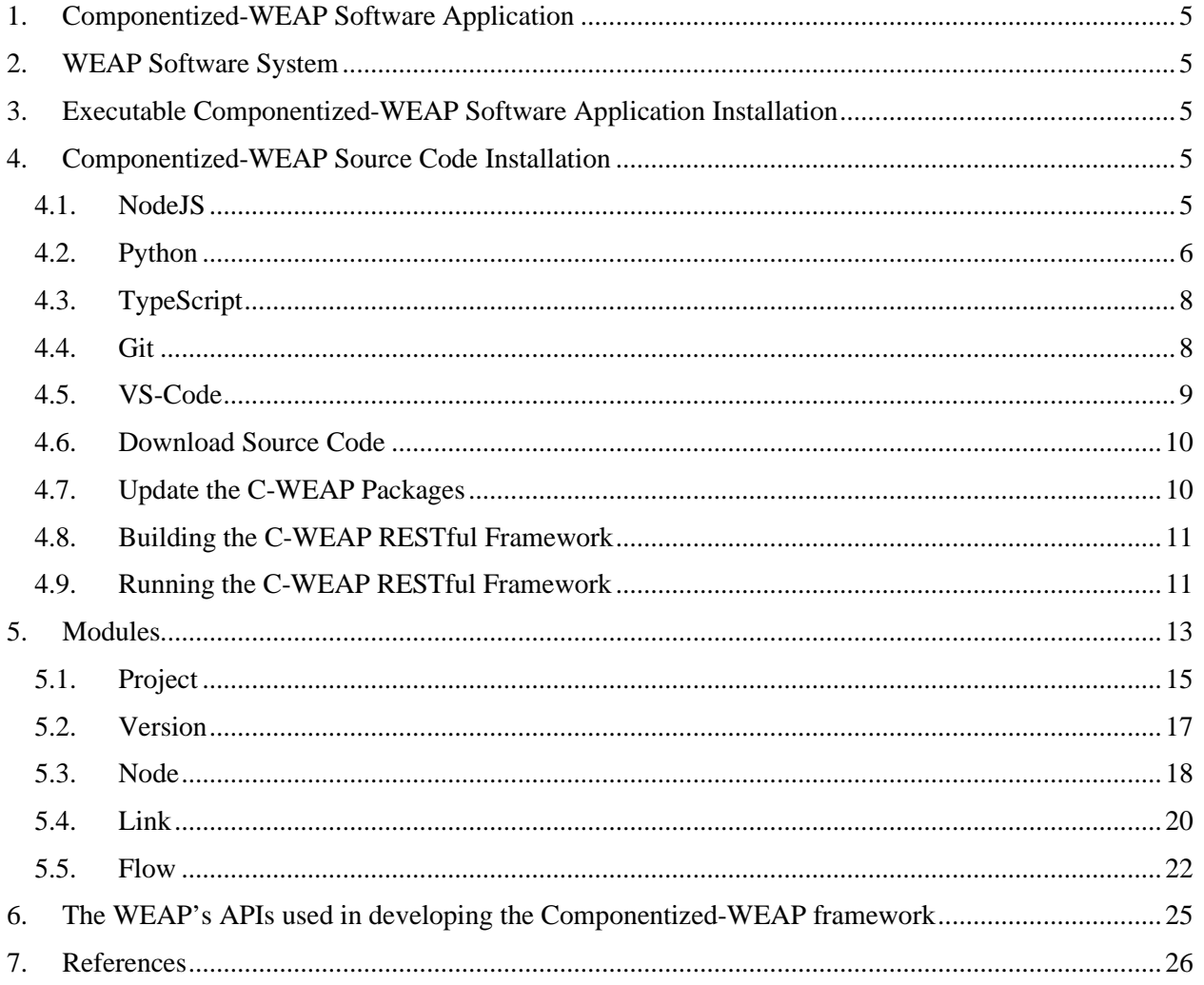

# List of figures

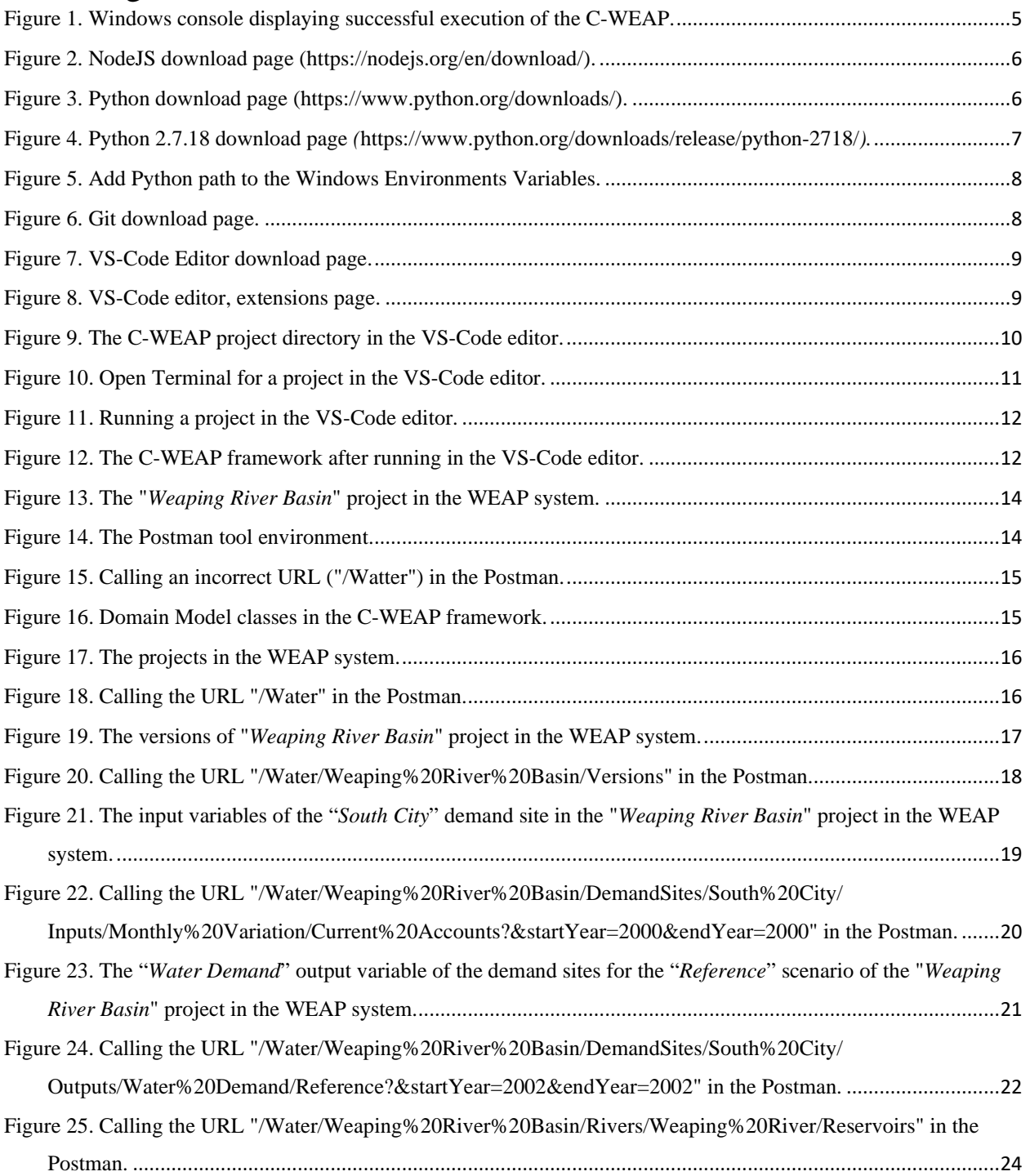

# List of tables

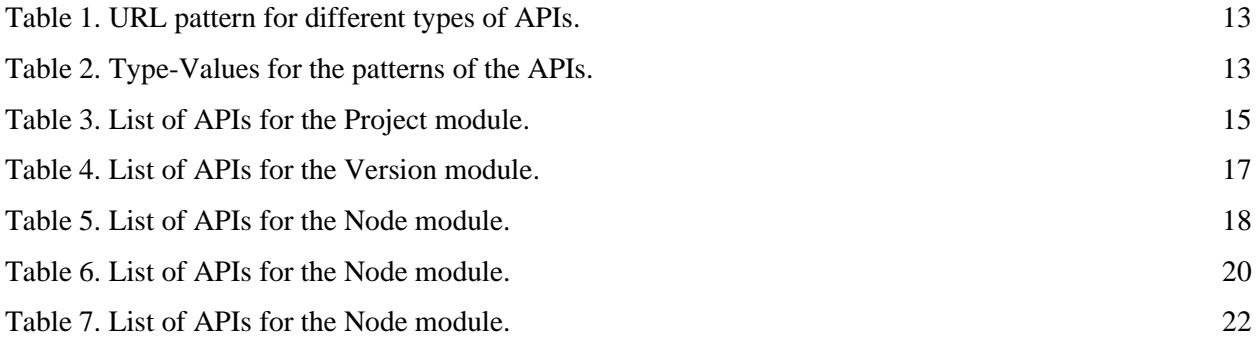

# <span id="page-4-0"></span>**1. Componentized-WEAP Software Application**

The Componentized-WEAP (C-WEAP) is a RESTful framework application [1] written in **NodeJS** for the Water Evaluation and Planning [\(WEAP\)](http://www.weap21.org/index.asp) system [2] [3].

# <span id="page-4-1"></span>**2. WEAP Software System**

This is a propriety system is a software supported for the Windows OS. Information on lincensing this software is available at [WEAP Licensing.](https://www.weap21.org/index.asp?action=217)

# <span id="page-4-2"></span>**3. Executable Componentized-WEAP Software Application Installation**

The executable version of the Componentized-WEAP (C-WEAP) framework is a standalone application to be run on the Windows OS. You just need to download the executables version of the C-WEAP framework from [https://acims.asu.edu/software/c-weap/,](https://acims.asu.edu/software/c-weap/) then unzip the downloaded file in a directory. It contains the "workspace" folder (which uses to manage the required flat files by the C-WEAP framework and WEAP system), the "config.json" file (to set the host and port number of the web-service), the "node-activex.node" (the required third-party packages), and the C-WEAP.exe file. All required libraries and frameworks (NodeJS, Express, etc.) are embedded in this executable file. The unzipped directory should not be installed shared disk drives such as Dropbox.

To run the C-WEAP double-click on the C-WEAP.exe file. Upon successful execution of C-WEAP application, the message "Componentized-WEAP is listening at http://{hostname}:{port}" appears in the first line of a Command Prompt console such as the one shown in [Figure 1.](#page-4-5)

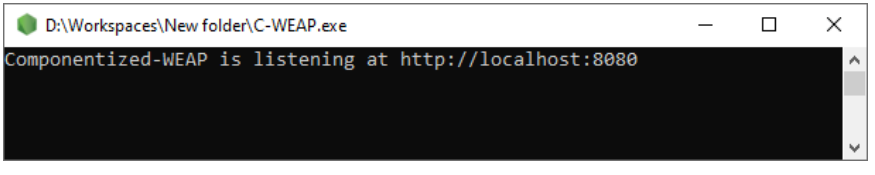

Figure 1. Windows console displaying successful execution of the C-WEAP.

<span id="page-4-5"></span>The C-WEAP can invoke a defined set of WEAP system APIs following the procedure described and exemplified in Section [5.](#page-12-0)

# <span id="page-4-3"></span>**4. Componentized-WEAP Source Code Installation**

To execute the C-WEAP software application from source code, the following software frameworks and tools need to be installed.

# <span id="page-4-4"></span>**4.1. NodeJS**

Download the NodeJS framework for the Windows 64-bit OS (MSI or ZIP) from<https://nodejs.org/en/download/> (see [Figure 2\)](#page-5-1). At the time of preparing this user guide, the latest version of the NodeJS framework is 12.18.1. It also includes *npm 6.14.5* (Node Package Management). After downloading, use the default choices to install NodeJS.

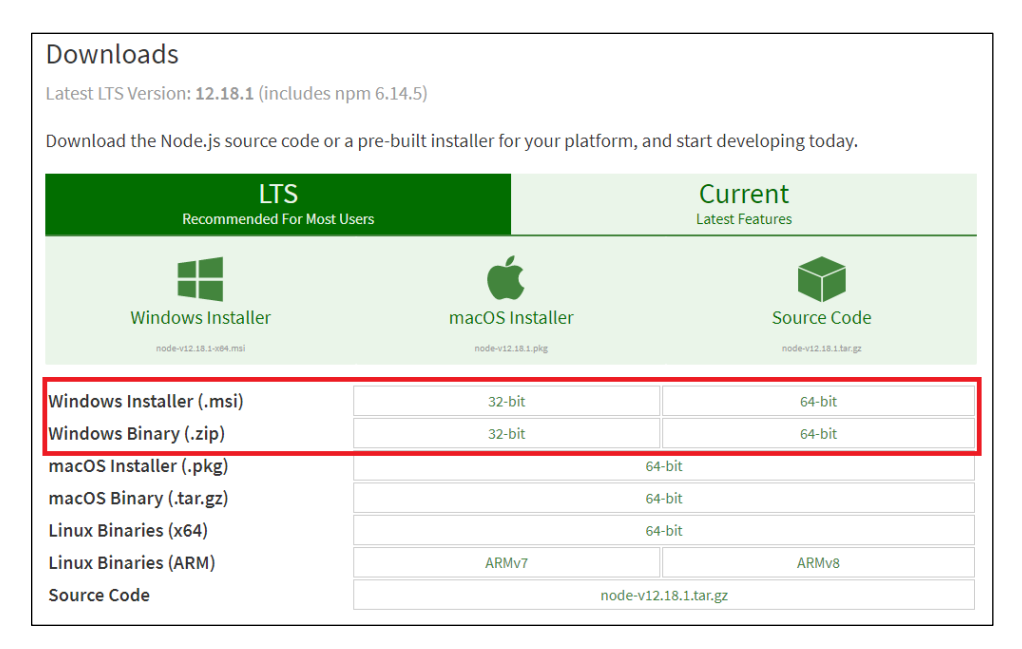

Figure 2. NodeJS download page (https://nodejs.org/en/download/).

#### <span id="page-5-1"></span><span id="page-5-0"></span>**4.2. Python**

Installing Python requires multiple installations in the order provided below.

Step 1: Choose and click on Python version 2.7.18 from [https://www.python.org/downloads/.](https://www.python.org/downloads/)

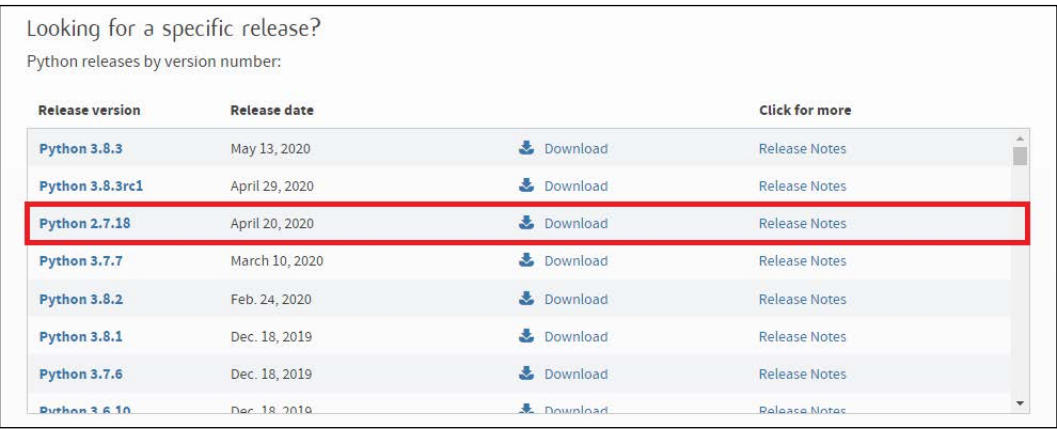

Figure 3. Python download page [\(https://www.python.org/downloads/\)](https://www.python.org/downloads/).

<span id="page-5-2"></span>**Step 2:** Download the **Windows x86-64 MSI installer** of the python 2.7 (see [Figure 4\)](#page-6-0) and install it using the default choices.

| <b>Python 2.7.18</b>                                          |                            |                            |                                  |                  |            |
|---------------------------------------------------------------|----------------------------|----------------------------|----------------------------------|------------------|------------|
| Release Date: April 20, 2020                                  |                            |                            |                                  |                  |            |
| Python 2.7.18 is the last release of Python 2.                |                            |                            |                                  |                  |            |
| <b>Files</b>                                                  |                            |                            |                                  |                  |            |
| Version                                                       | <b>Operating</b><br>System | <b>Description</b>         | <b>MD5 Sum</b>                   | <b>File Size</b> | GPG        |
| Gzipped source tarball                                        | Source release             |                            | 38c84292658ed4456157195f1c9bcbe1 | 17539408         | <b>SIG</b> |
| XZ compressed source tarball                                  | Source release             |                            | fd6cc8ec0a78c44036f825e739f36e5a | 12854736         | <b>SIG</b> |
| macOS 64-bit installer                                        | Mac OS X                   | for OS X 10.9 and<br>later | ce98eeb7bdf806685adc265ec1444463 | 24889285         | <b>SIG</b> |
| Windows debug information files                               | Windows                    |                            | 20b111ccfe8d06d2fe8c77679a86113d | 25178278         | SIG        |
| Windows debug information files for 64-bit<br><b>binaries</b> | Windows                    |                            | bb0897ea20fda343e5179d413d4a4a7c | 26005670         | <b>SIG</b> |
| Windows help file                                             | Windows                    |                            | b3b753dffe1c7930243c1c40ec3a72b1 | 6322188          | <b>SIG</b> |
| Windows x86-64 MSI installer                                  | Windows                    | for<br>AMD64/EM64T/x64     | a425c758d38f8e28b56f4724b499239a | 20598784         | <b>SIG</b> |
| Windows x86 MSI installer                                     | Windows                    |                            | db6ad9195b3086c6b4cefb9493d738d2 | 19632128         | <b>SIG</b> |

<span id="page-6-0"></span>Figure 4. Python 2.7.18 download page *(<https://www.python.org/downloads/release/python-2718/>)*.

**Step 3:** Set the environment variable by following the steps shown i[n Figure 5.](#page-7-2)

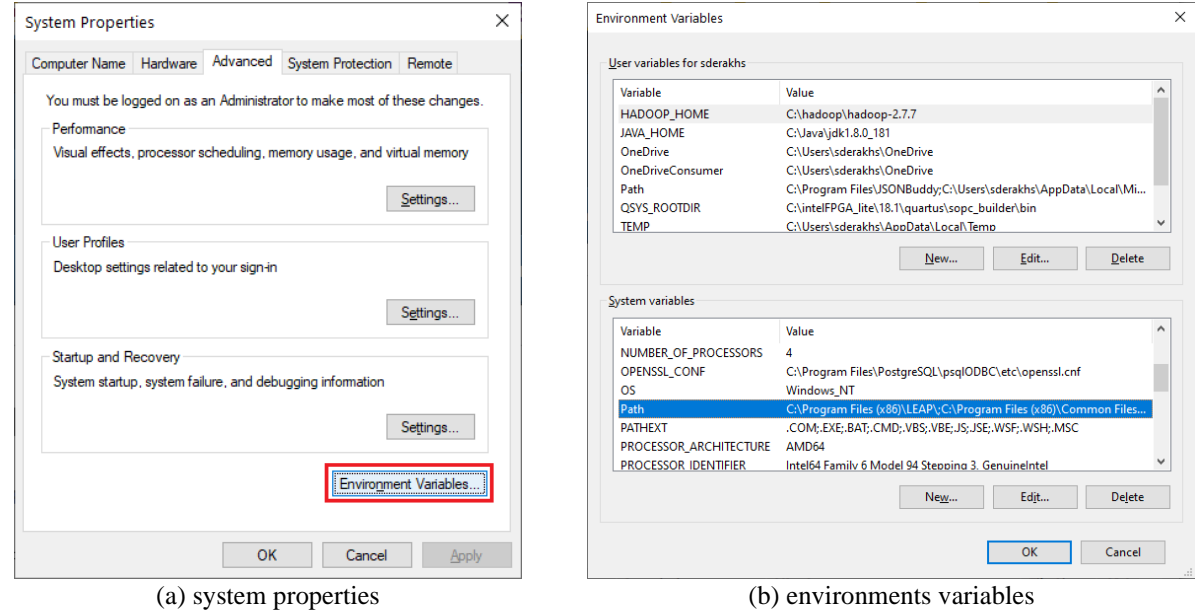

#### [Componentized-WEAP \(C-WEAP\) RESTful Framework](https://acims.asu.edu/software/C-WEAP/)

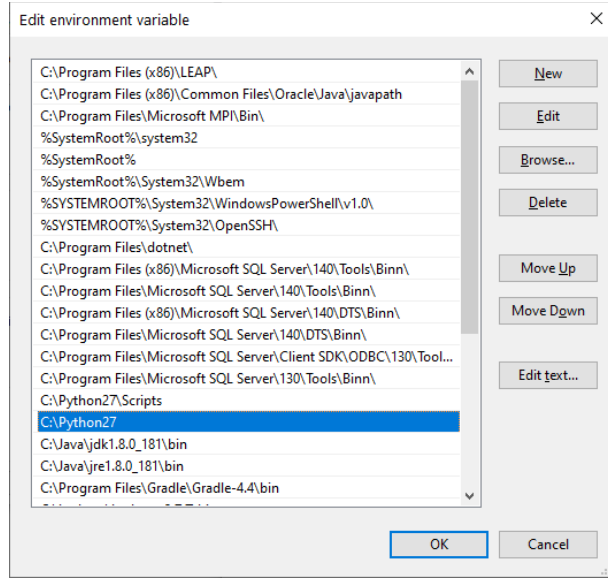

(c) edit environment variables

Figure 5. Add Python path to the Windows Environments Variables.

### <span id="page-7-2"></span><span id="page-7-0"></span>**4.3. TypeScript**

Run the following commands using the Windows Command Prompt (cmd) as follows:

**Step 1:** *npm install typescript --global*

**Step 2:** *npm install node-gyp --global*

Run the following command using Windows PowerShell (run as administrator)

**Step 1:** *npm install --global --production windows-build-tools*

**Note:** Download & Install Visual C++ from [here](https://support.microsoft.com/en-us/help/2977003/the-latest-supported-visual-c-downloads) if there is any error in executing the previous step. Also, this step may take a long time (e.g., ~15-30 minutes) and further require multiple runs.

#### <span id="page-7-1"></span>**4.4. Git**

Download and install the **Git** version control from [https://git-scm.com/downloads.](https://git-scm.com/downloads) At the time of preparing this user guide, the latest version is *2.27.0*. Use the default choices in the installation steps.

<span id="page-7-3"></span>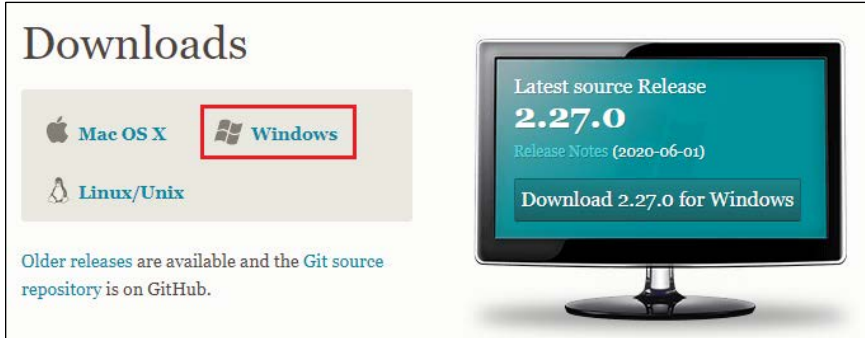

Figure 6. Git download page.

# <span id="page-8-0"></span>**4.5. VS-Code**

Different IDEs can be used for code development. We recommend the VS-Code editor, and it is used in the rest of this User Guide. Download the Windows version of the VS-Code from [https://code.visualstudio.com/Download.](https://code.visualstudio.com/Download) Use the default choices in the installation steps.

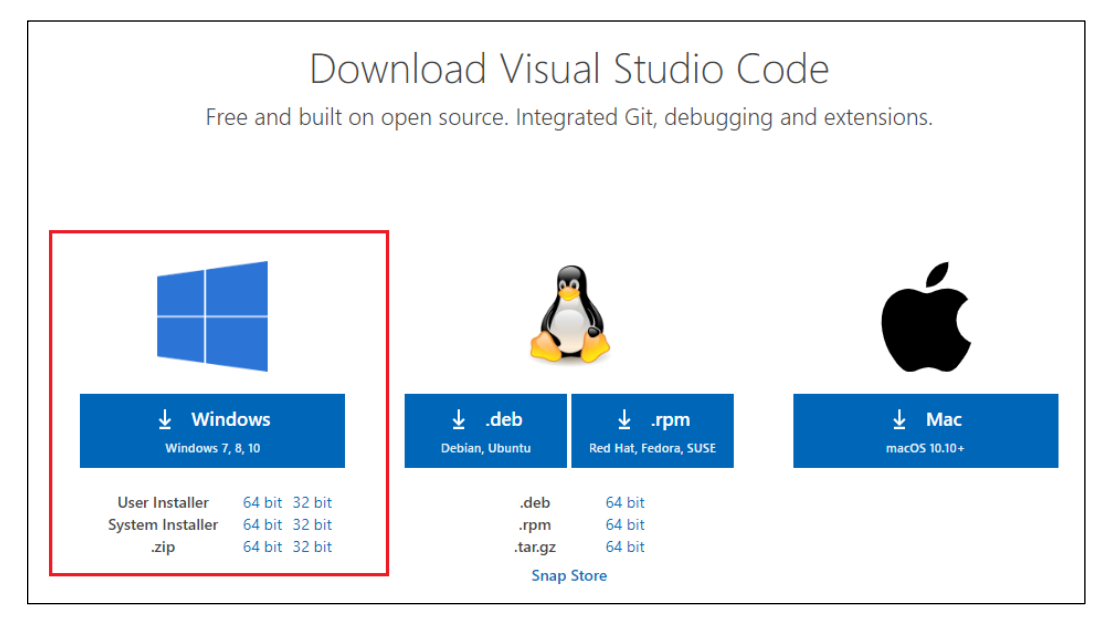

Figure 7. VS-Code Editor download page.

<span id="page-8-1"></span>After installing the VS-Code, some extension must be installed (e.g., *TSLint*) and some are recommended to be installed (e.g., *Code Runner*). As shown in [Figure 8,](#page-8-2) open the VS-Code editor, go to the extension page, type **TSLint**, and click on the install button. The same can be done for the **Code Runner** extension.

<span id="page-8-2"></span>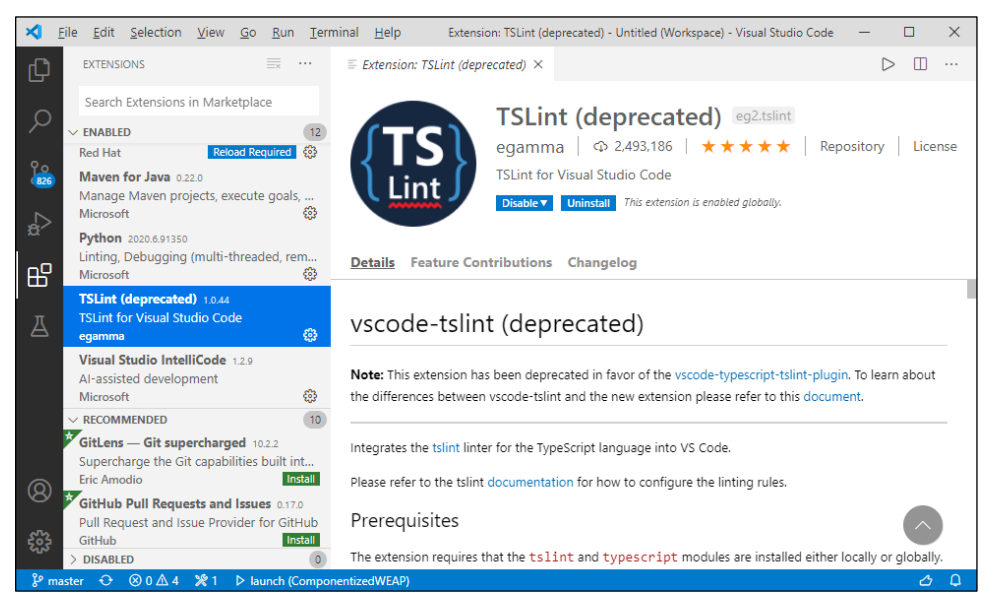

Figure 8. VS-Code editor, extensions page.

**Note:** The execution policy in the Windows OS Client must be changed to RemoteSigned to be able to run the script. For more information, see **[About Execution Policy](https://docs.microsoft.com/en-us/powershell/module/microsoft.powershell.core/about/about_execution_policies?view=powershell-7) and [Set Execution Policy](https://docs.microsoft.com/en-us/powershell/module/microsoft.powershell.security/set-executionpolicy?view=powershell-7)** pages. So, open Windows PowerShell (run as administrator), and run:

Set-ExecutionPolicy RemoteSigned

#### <span id="page-9-0"></span>**4.6. Download Source Code**

To download the C-WEAP framework from the GitHub in the VS-Code editor, follow the following steps:

- 1) Open VS-Code
- 2) Press CTRL+SHIFT+P (View/Command Palette...) and type "*git:Clone*"
- 3) Enter the C-WEAP git URL [\(https://github.com/comses/ComponentizedWEAP.git\)](https://github.com/comses/ComponentizedWEAP.git); contact [hss@asu.edu](mailto:hss@asu.edu) for access.
- 4) Select a folder for the project to be uploaded

After downloading the source code, you should see the folders similar to [Figure 9](#page-9-2) in the Explorer window of the VS-Code editor.

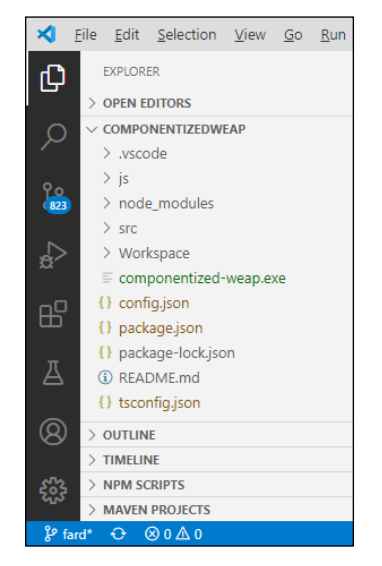

Figure 9. The C-WEAP project directory in the VS-Code editor.

#### <span id="page-9-2"></span><span id="page-9-1"></span>**4.7. Update the C-WEAP Packages**

After downloading the C-WEAP framework for the first time, or after changing (new updates) any third-party packages (the *dependencies* section of the "**./package.json**" file, see [Figure 10\)](#page-10-2), updates to the framework as needed using the following steps:

**Step 1:** Open VS-Code

**Step 2:** Right-click on the project folder in the Explorer window (or right clock in the blank area of the project in the Explorer window), and select **Open in Terminal** (as shown in [Figure 10\)](#page-10-2).

**Step 3:** Run the following command in the Terminal (see [Figure 10\)](#page-10-2) to update all packages:

o *npm install*

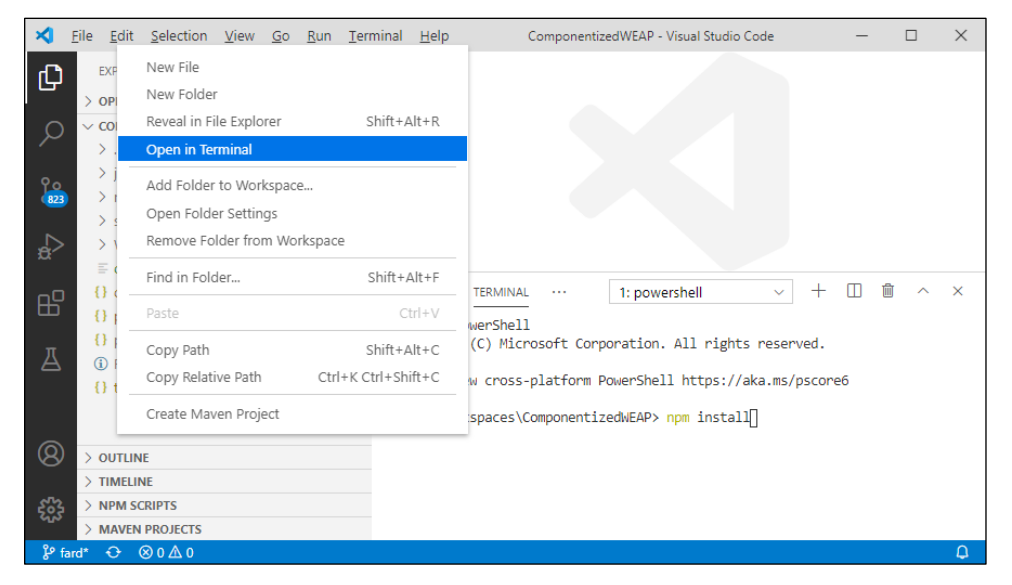

Figure 10. Open Terminal for a project in the VS-Code editor.

# <span id="page-10-2"></span><span id="page-10-0"></span>**4.8. Building the C-WEAP RESTful Framework**

The C-WEAP framework is written in TypeScript framework (to have extra facilities which are not available in JavaScript). Finally, the TypeScript files must be converted to the JavaScript files to be able to run on the server using the NodeJS framework. TypeScript does the conversion automatically (using the "**./tsconfig.json**" file) using the following command:

**Step 1:** Open VS-Code

**Step 2:** Press CTRL+SHIFT+P (View/Command Palette...) and type "*tasks:run build task*"

**Step 3:** Select "tsc: build – tsconfig.json" in the opened list

**Note:** In the C-WEAP RESTful framework, all the TypeScript files are organized under the "**./src**" folder, and all the generated JavaScript files are under the "**./js**" folder (based on the configuration in the *tsconfig.json* file). Also, the conversion is from TypeScript to ES6.

#### <span id="page-10-1"></span>**4.9. Running the C-WEAP RESTful Framework**

Be sure that all changes in the TypeScript files are converted to JavaScript before running the C-WEAP framework. The configuration to run the project saves in the "**./.vscode/launch.json**" file. The Run page in the VS-Code editor has a run button to execute the launch file. As can be seen in [Figure 11,](#page-11-0) all open projects in the VS-Code are listed. A project must be selected in the drop-down list (e.g., Componentized-WEAP), then click on the start debugging button  $(P)$  to run it.

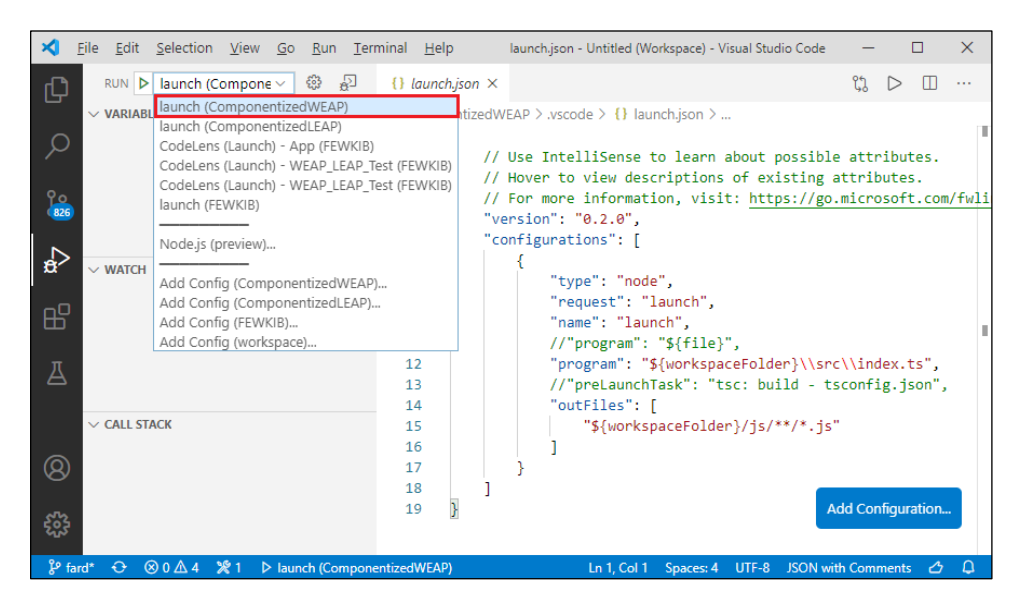

Figure 11. Running a project in the VS-Code editor.

<span id="page-11-0"></span>As shown in [Figure 12,](#page-11-1) after running the C-WEAP framework, the "Componentized-WEAP is listening at http://localhost:8080" must be displayed in the DEBUG CONSOLE tab of the editor.

| Edit Selection View Go Run Terminal Help<br>File<br>ю                                                          | Untitled (Workspace) - Visual Studio Code                                                                                                    | $\times$                             |
|----------------------------------------------------------------------------------------------------|----------------------------------------------------------------------------------------------------|--------------------------------------|
| 공<br>RUN D launch (Compo ~<br>දිලිදි<br>Æ<br>$\vee$ VARIABLES<br>$\frac{6}{1}$<br>$\mathbf{a}$<br>$\vee$ WATCH | $\mathbb{H} \oplus \mathbb{C}$<br>$\circ$<br>T                                                                                                    |                                      |
| 吜<br>Д                                                                                                    | PROBLEMS 4<br><b>OUTPUT</b><br><b>DEBUG CONSOLE</b><br><b>TERMINAL</b><br>C:\Program Files\nodejs\node.exe --inspect-brk=12014 js\index.js<br>Debugger listening on ws://127.0.0.1:12014/a03fa8ab-ba16-4e93-b125-5c1 | 芸<br>$\hat{\phantom{1}}$<br>$\times$ |
| $\vee$ CALL STACK                                                                                              | f0d048890<br>For help, see: https://nodejs.org/en/docs/inspector<br>Debugger attached.<br>Componentized-WEAP is listening at http://localhost:8080                                                                   | index.ts:33                          |
| Q<br>ఘి<br>> LOADED SCRIPTS                                                                                    | ⋋                                                                                                    |                                      |
| <b>PDEAVBOINTC</b><br>${}^{\circ}\!P$ fard*<br>x <sub>1</sub><br>$\otimes$ 0 $\triangle$ 4<br>↔                | > launch (ComponentizedWEAP)                                                                                                    | Δ<br>⊿                               |

Figure 12. The C-WEAP framework after running in the VS-Code editor.

<span id="page-11-1"></span>**Note:** The WEAP system must be running before running the C-WEAP framework. (Running the C-WEAP prior to running the WEAP system produces unexpected results).

# <span id="page-12-0"></span>**5. Modules**

The C-WEAP APIs are categorized into five modules related to different parts of the WEAP system or subset of WEAP's entities. The modules are *Project*, *Version*, *Node*, *Link*, and *Flow*. Each module has a set of APIs to read/write data from/to the WEAP system. The used WEAP's APIs to develop the C-WEAP RESTful framework is listed in Section [6.](#page-24-0)

The URL patterns for five API types are shown in [Table 1.](#page-12-1) The pattern inside each open and close pair bracket is optional. In the pattern of the URLs, constants are written in *PascalCase* style; parameters start with colons and written in *camelCase* style; query parameters (to apply to some filters on returned data) written after the question mark by *Key=Value* (*camelCase* style for the *Key* part). All URLs start with constant "/Water". The NodeType, LinkType, FlowType, VariableType, and subNodeType (which are bold) in the patterns, must be replaced by a valid value from [Table 2.](#page-12-2) In the Flow URLs, the subNodeType uses to access a specific collection of sub-nodes, and then use *:subNodeName* to select one. For example, the URL "/Water/demo/DemandSites/phoenix" returns the *phoenix* demand site's data of the *demo* project. The data of a variable can be retrieved by mentioning the name of the variable and intended scenario. Query parameters can be used to filter the returned data (the years and time-steps).

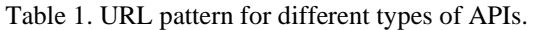

<span id="page-12-1"></span>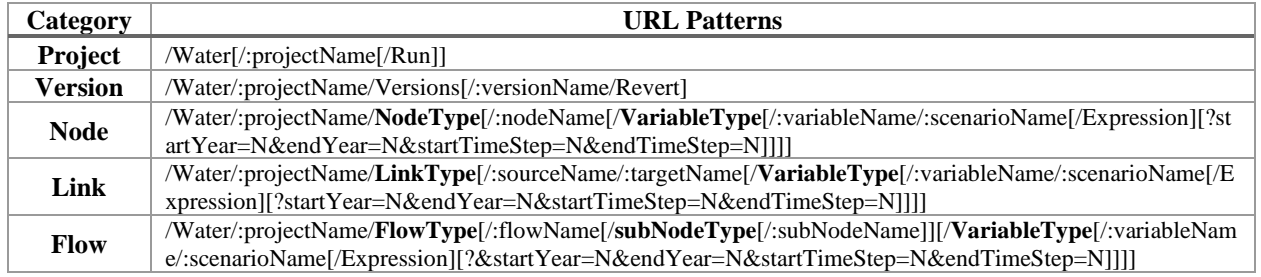

#### Table 2. Type-Values for the patterns of the APIs.

<span id="page-12-2"></span>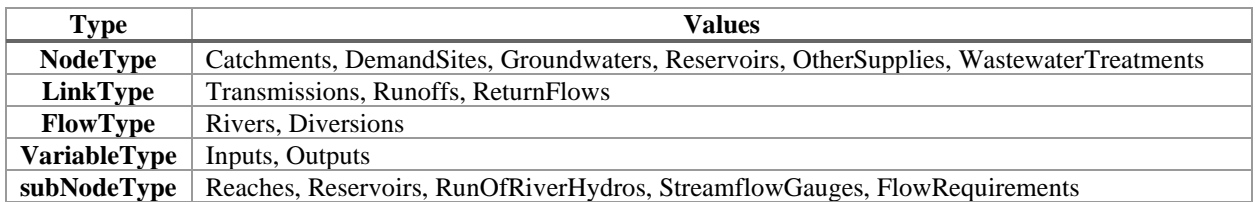

All the URLs contain http://(hostname):(port). In our examples, the hostname is "*localhost*", and the port is "*8080*". To test the APIs, the WEAP system and the C-WEAP RESTful framework run, first. Then the APIs are called by the Postman tool. Also, the "*Weaping River Basin*" project is using as the WEAP's project to test the APIs. The Schematic view of this project is presented in [Figure 13.](#page-13-0)

The C-WEAP framework always checks the existence of all parameters (e.g. :projectName, :variableName, etc.) in the URL. For example, the C-WEAP framework first checks the existence of the project "*Weaping River Basin*", then the river "*Nile*", then the input variable "*Headflow*", and finally the scenario "*Current Accounts*" in the URL "http://localhost:8080/Water/Weaping%20River%20Basin/Rivers/Nile/Inputs/Headflow/Current%20Accounts". The correspond error message (with status code 404) will return in the case of not existing a parameter.

Also, for updating APIs, the new values must be set in the body of the request for the URL with PUT methods.

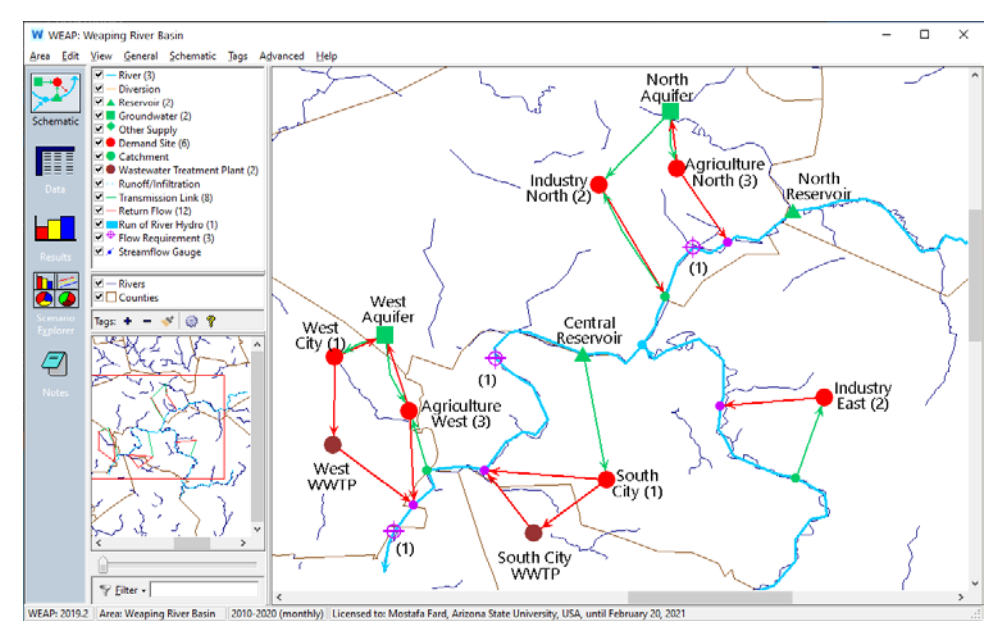

Figure 13. The "*Weaping River Basin*" project in the WEAP system.

<span id="page-13-0"></span>Any application can be used to call the APIs (for example, typing a URL in the address bar of a web-browser and hitting the Enter for the GET type requests), but we use the Postman tool (se[e https://www.postman.com/\)](https://www.postman.com/). As shown in [Figure 14,](#page-13-1) the API method, the URL, the parameters, and the body of the request (for PUT requests) can specify in the Postman (and some other features that we are not going to use them).

| æ<br>Postman<br>File Edit View Help                                                                                                    |                                         |                        | $\times$<br>$\Box$                          |  |  |  |  |  |  |  |  |
|----------------------------------------------------------------------------------------------------|-----------------------------------------|------------------------|---------------------------------------------|--|--|--|--|--|--|--|--|
| $\mathbf{G}$<br>$\mathbf{L}$ $\mathbf{A}$<br>$\mathbf{C}$<br>$\blacksquare$<br><b>Ny Workspace</b><br>×<br><b>B</b> New<br>$\frac{1}{n+1}$ Invite<br>Runner<br>Import |                                         |                        |                                             |  |  |  |  |  |  |  |  |
| $\times$<br>$+ \cdots$<br><b>GET</b> Untitled Request                                                                                                    |                                         | No Environment         | ☆<br>$\odot$<br>$\mathbf{v}$                |  |  |  |  |  |  |  |  |
| <b>Untitled Request</b>                                                                                                    |                                         |                        | Comments 0                                  |  |  |  |  |  |  |  |  |
| Enter request URL<br>GET                                                                                                    |                                         | <b>Send</b>            | Save<br>٠<br>$\overline{\mathbf v}$         |  |  |  |  |  |  |  |  |
| Headers (7)<br>Authorization<br>Body<br>Params                                                                                                    | Pre-request Script<br>Tests<br>Settings |                        | Cookies Code                                |  |  |  |  |  |  |  |  |
| Query Params                                                                                                    |                                         |                        |                                             |  |  |  |  |  |  |  |  |
| KEY                                                                                                    | VALUE                                   | <b>DESCRIPTION</b>     | *** Bulk Edit                               |  |  |  |  |  |  |  |  |
| Key                                                                                                    | Value                                   | Description            |                                             |  |  |  |  |  |  |  |  |
| Response                                                                                                    |                                         |                        |                                             |  |  |  |  |  |  |  |  |
|                                                                                                    |                                         |                        |                                             |  |  |  |  |  |  |  |  |
| $\mathbb{Q}$<br>$\overline{\phantom{a}}$<br>$\Box$                                                                                                    | <b>Bootcamp</b>                         | <b>Build</b><br>Browse | $\frac{5}{100}$<br>$\vert\bullet\vert$<br>⊙ |  |  |  |  |  |  |  |  |

Figure 14. The Postman tool environment.

<span id="page-13-1"></span>**Note:** Using an incorrect URL makes "404 Not Found" response (incorrect hostname, port, constant, etc. in the URL). For example, [Figure 15](#page-14-1) shows the situation that the URL entered "http://localhost:8080/Watter" by mistake. It shows the message "Cannot GET /Watter" in the web-browser. Indeed, it is requesting an API that is not defined in the webserver.

| Postman<br>File Edit View Help                                                                                         |                                                                            |                                                | $\Box$<br>×                                             |
|----------------------------------------------------------------------------------------------------|----------------------------------------------------------------------------|------------------------------------------------|---------------------------------------------------------|
| Ę.<br><b>P</b> New<br>Runner<br>Import                                                                                 | $\blacksquare$ My Workspace $\blacktriangledown$<br>$\frac{1}{2}$ , Invite | $\Theta$<br><b>KEA</b>                         | Upgrade<br>▼                                            |
| $+ \cdots$<br>GET http://localhost:8080/Watter<br>٠                                                                    |                                                                            | No Environment                                 | $\odot$                                                 |
| http://localhost:8080/Watter<br>GET<br>$\overline{\mathbf{v}}$                                                         |                                                                            | <b>Send</b>                                    | Save<br>$\blacktriangledown$<br>$\overline{\mathbf{v}}$ |
| pouy<br>raidillo<br><b>NULLIUI IL GLIUIT</b><br>$T1$ Caucio (7)                                                        | FIETIEQUESCULTIPL<br>1C5L5<br><b>Jetungs</b>                               |                                                | COUNICS COUC                                            |
| Query Params                                                                                                    |                                                                            |                                                |                                                         |
| KEY                                                                                                    | VALUE                                                                      | <b>DESCRIPTION</b>                             | *** Bulk Edit                                           |
| Key                                                                                                    | Value                                                                      | Description                                    |                                                         |
| Body Cookies Headers (7) Test Results                                                                                  | ⊕                                                                          | Status: 404 Not Found Time: 564 ms Size: 394 B | Save Response v                                         |
| Preview<br>Visualize<br>Pretty<br>Raw<br>html<br>$\mathbf{1}$<br><html lang="en"><br/><math>\overline{2}</math></html> | HTML <b>v</b><br>⋾                                                         |                                                | п<br>Q                                                  |
| 3<br>4<br><head><br/>5<br/><meta charset="utf-8"/><br/>6<br/><title>Error</title></head>                               |                                                                            |                                                |                                                         |

Figure 15. Calling an incorrect URL ("/Watter") in the Postman.

<span id="page-14-1"></span>[Figure 16](#page-14-2) presents individual domain model classes defined in the C-WEAP framework for receiving/sending data from/to the API caller.

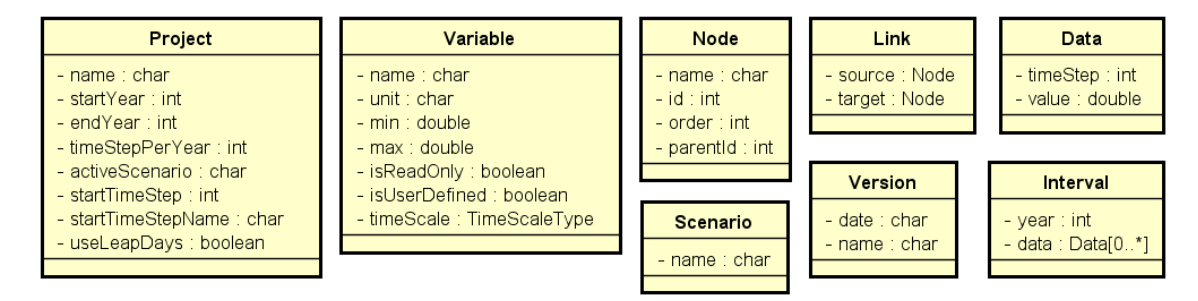

Figure 16. Domain Model classes in the C-WEAP framework.

#### <span id="page-14-2"></span><span id="page-14-0"></span>**5.1. Project**

<span id="page-14-3"></span>The C-WEAP's APIs related to the Project category are listed in [Table 3.](#page-14-3)

Table 3. List of APIs for the Project module.

| #              | Method     | URL                     | <b>Return</b><br>Value/s | <b>Description</b>                                                                                               |
|----------------|------------|-------------------------|--------------------------|----------------------------------------------------------------------------------------------------|
| <b>P1</b>      | <b>GET</b> | /Water                  | String <sup>[]</sup>     | Get the name of all projects                                                                                     |
| <b>P2</b>      | <b>GET</b> | /Water/:projectName     | Project                  | Get properties of a project                                                                                      |
| P <sub>3</sub> | <b>GET</b> | /Water/:projectName/Run | Boolean                  | Run a project                                                                                                    |
| <b>P4</b>      | <b>PUT</b> | /Water/:projectName     | <b>Boolean</b>           | Update properties of a project,<br>by setting new values for the<br>Project object in the body of the<br>request |

**Example:** As an example, the API P1 from [Table 3](#page-14-3) is presented here. [Figure 17](#page-15-0) shows the available projects in the WEAP system. Calling the URL "http://localhost:8080/Water" in Postman (or web browser) returns the project names while the C-WEAP is running (see [Figure 18\)](#page-15-1). The list of projects shown in [Figure 17](#page-15-0) vary depending on the projects that are available in the WEAP system. It is shown in the Postman that the status of the request is "200 OK", the time to get data is "128 ms" (which can be different in different calls), and the size of the response is "361 Byte". The time and response time measurements can vary depending on the host computer and other factors.

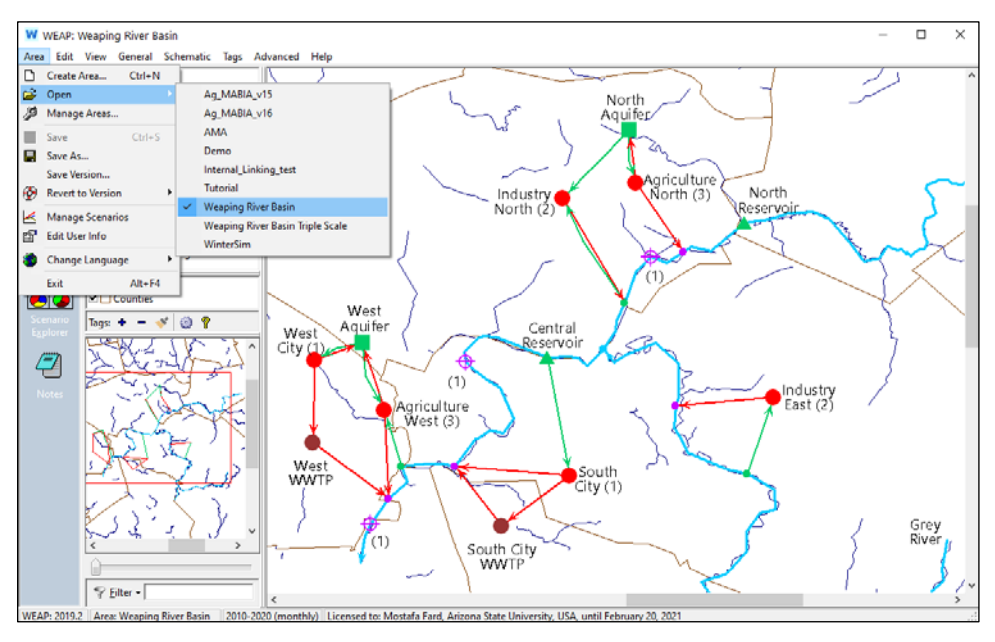

Figure 17. The projects in the WEAP system.

<span id="page-15-0"></span>

| Postman<br>z<br>File Edit View Help                                                                                                    |                                                   |                                          | $\times$<br>$\Box$                   |
|----------------------------------------------------------------------------------------------------|---------------------------------------------------|------------------------------------------|--------------------------------------|
| R,<br>$\blacksquare$ New<br>Runner<br>Import                                                                                                    | <b>■</b> My Workspace ▼<br>$\frac{1}{n+1}$ Invite | ๔ £ ≜<br>G.                              | Upgrade                              |
| $\ddot{}$<br>GET http://localhost:8080/Water<br>0.00<br>٠                                                                                                    |                                                   | No Environment                           |                                      |
| http://localhost:8080/Water<br>GET<br>$\overline{\mathbf{v}}$                                                                                                    |                                                   | Send                                     | Save                                 |
| Authorization<br>Headers (7)<br>Body<br>Params                                                                                                    | Pre-request Script<br>Settings<br>Tests           |                                          | Cookies Code                         |
| Query Params                                                                                                    |                                                   |                                          |                                      |
| KEY                                                                                                    | VALUE                                             | <b>DESCRIPTION</b>                       | <b>Bulk Edit</b><br>0.0.0            |
| Key                                                                                                    | Value                                             | Description                              |                                      |
| Body Cookies Headers (6)<br><b>Test Results</b>                                                                                                    | ⊕                                                 | Status: 200 OK Time: 13.64 s Size: 361 B | Save Response v                      |
| Pretty<br>Preview<br>Visualize<br><b>JSON</b><br>Raw<br>$\mathsf{r}$                                                                                                    |                                                   |                                          | m.<br>Q                              |
| 1<br>"AMA",<br>$\overline{2}$<br>3<br>"Ag_MABIA_v15",<br>"Ag_MABIA_v16",<br>4<br>5<br>"Demo",<br>6<br>"Internal_Linking_test",<br>$\overline{7}$<br>"Tutorial",<br>"Weaping River Basin",<br>8<br>"Weaping River Basin Triple Scale",<br>9<br>"WinterSim"<br>10<br>n<br>11 |                                                   |                                          |                                      |
| Q<br>$\Box$<br>同                                                                                                    | <b>Bootcamp</b>                                   | <b>Build</b><br>Browse                   | 四<br>(?)<br>$\overline{\phantom{a}}$ |

<span id="page-15-1"></span>Figure 18. Calling the URL "/Water" in the Postman.

# <span id="page-16-0"></span>**5.2. Version**

The C-WEAP's APIs related to the Version category are listed in [Table 4.](#page-16-2) The name of the version is the concatenated of the date and name properties of the Version class in [Figure 16.](#page-14-2)

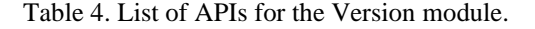

<span id="page-16-2"></span>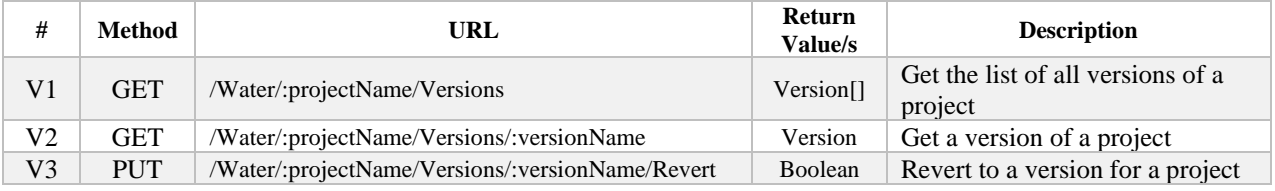

**Example:** As an example, the API V1 from [Table 4](#page-16-2) is presented here. [Figure 19](#page-16-1) shows the available versions defined in the "*Weaping River Basin*" project in the WEAP system. Calling the URL "http://localhost:8080/Water/Weaping%20River%20Basin/Versions" in Postman (or web browser) returns the list of versions for the project, ordered by ascending on date (see [Figure 20\)](#page-17-1).

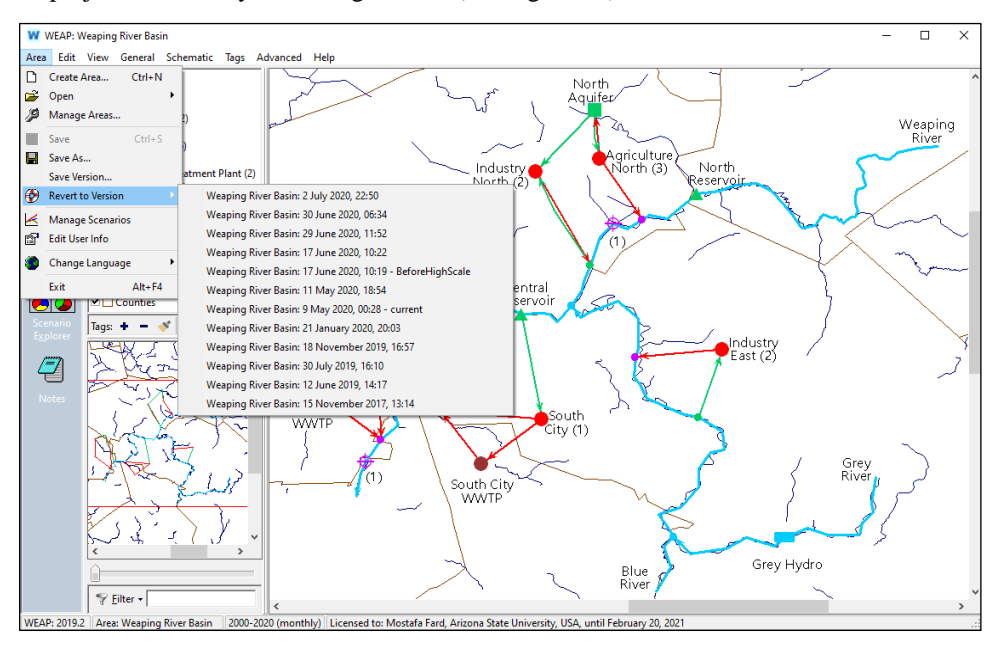

<span id="page-16-1"></span>Figure 19. The versions of "*Weaping River Basin*" project in the WEAP system.

| Postman                                                                                                  | File Edit View Help                                                                                                    |          |                                         |                     |             | п                                                    | $\times$               |
|----------------------------------------------------------------------------------------------------|----------------------------------------------------------------------------------------------------|----------|-----------------------------------------|---------------------|-------------|------------------------------------------------------|------------------------|
| <b>P</b> New                                                                                             | П, т<br>$\blacksquare$ My Workspace $\blacktriangledown$<br>Runner<br>Import                                                                                                    | : Invite | $\mathbf{G}$                            | $\mathbf{x}$<br>L A |             | Upgrade                                              | ▼                      |
|                                                                                                    | $+$ $$<br>GET http://localhost:8080/Water/We●                                                                                                    |          |                                         | No Environment      |             |                                                      |                        |
| GET                                                                                                    | http://localhost:8080/Water/Weaping%20River%20Basin/Versions<br>$\overline{\mathbf v}$                                                                                                    |          |                                         |                     | <b>Send</b> | Save<br>v                                            | $\overline{\mathbf v}$ |
|                                                                                                    | Body Cookies Headers (6) Test Results                                                                                                    | ⊕        | Status: 200 OK Time: 689 ms Size: 874 B |                     |             | Save Response v                                      |                        |
| Pretty                                                                                                   | <b>ISON</b><br>Raw<br>Preview<br>Visualize                                                                                                    |          |                                         |                     |             |                                                      | ΓΩ                     |
| 19<br>20<br>21<br>22<br>23<br>24<br>25<br>26<br>27<br>28<br>29<br>30<br>31<br>32<br>33<br>34<br>35<br>36 | "comment": "",<br>"date": "2020-01-21T20:03:18.000Z"<br>Ъ,<br>€<br>"comment": "current",<br>"date": "2020-05-09T00:28:36.000Z"<br>Ъ<br>€<br>"comment": "",<br>"date": "2020-05-11T18:54:58.000Z"<br>ъ.<br>₹<br>"comment": "BeforeHighScale",<br>"date": "2020-06-17T10:19:02.000Z"<br>Ъ,<br>Ŧ<br>"comment": "",<br>"date": "2020-06-17T10:22:10.999Z" |          |                                         |                     |             |                                                      |                        |
| 37<br>Q<br>盯                                                                                             | },<br>$\overline{\phantom{a}}$                                                                                                    |          | <b>⊙</b> Bootcamp                       | Build               | Browse      | $\frac{5}{1000}$<br>$\blacksquare$<br>$\blacksquare$ | (?)                    |

Figure 20. Calling the URL "/Water/Weaping%20River%20Basin/Versions" in the Postman.

# <span id="page-17-1"></span><span id="page-17-0"></span>**5.3. Node**

The C-WEAP's APIs related to the Node category are listed i[n Table 5.](#page-17-2) As mentioned before, one of the values from [Table 2](#page-12-2) (Node Type) must be replaced with the **NodeType** in the URLs in [Table 5.](#page-17-2)

<span id="page-17-2"></span>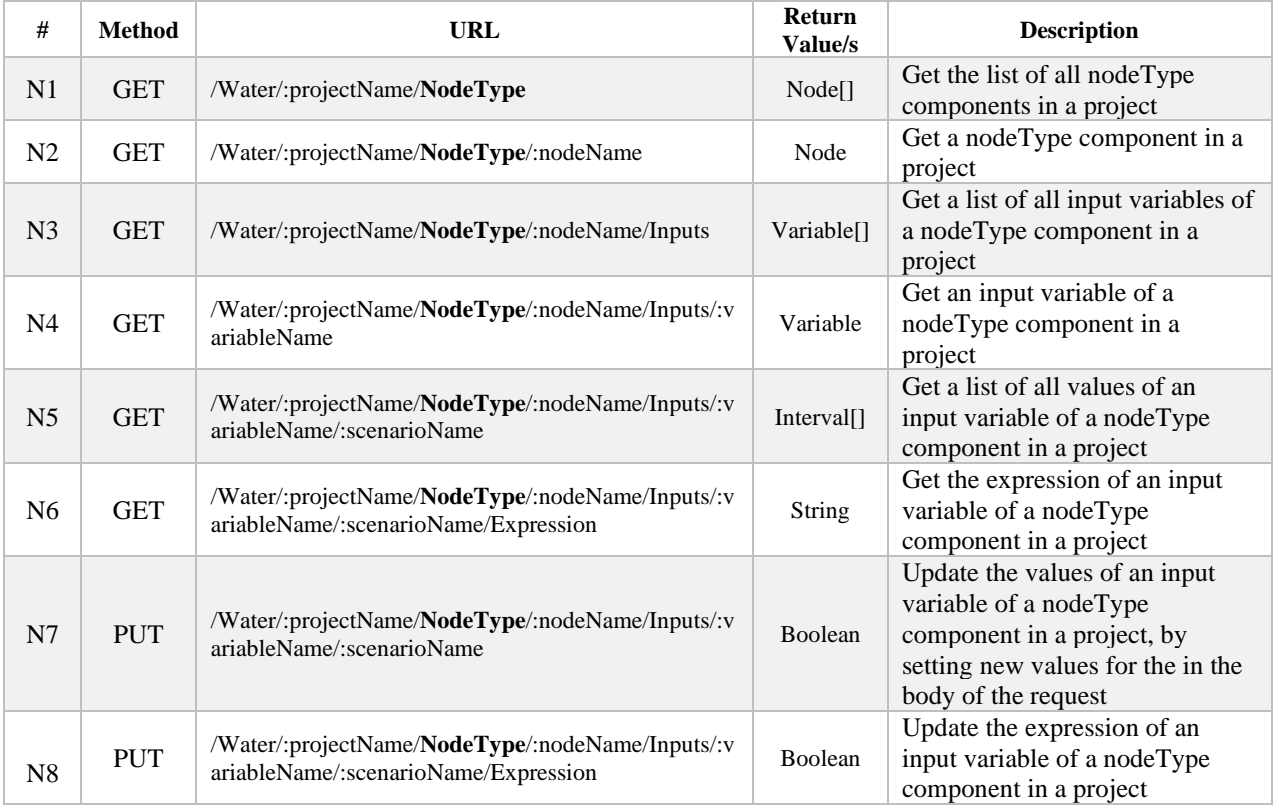

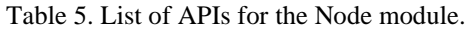

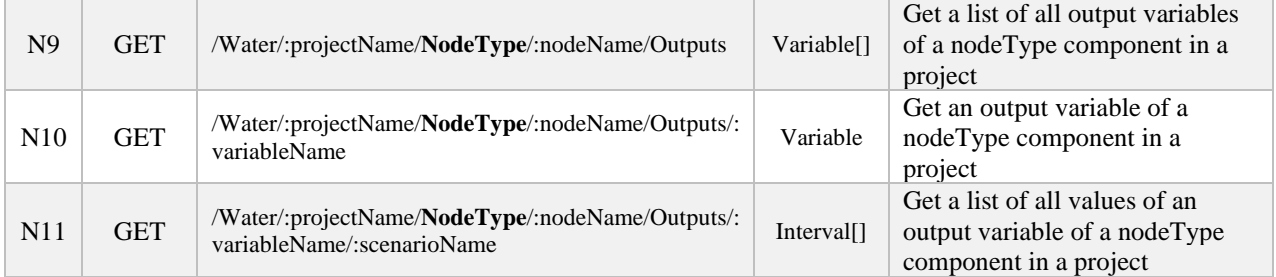

**Note:** The returned values for APIs N5 and N11 can be filtered using query parameters. It means, adding the "?&startYear=N&endYear=N&startTimeStep=N&endTimeStep=N" at the end of the URL.

**Example:** As an example, the API N3 from [Table 5](#page-17-2) for the DemandSite is presented here. [Figure 21](#page-18-0) shows the input variables of the "*South City*" demand site in the "*Weaping River Basin*" project in the WEAP system. Calling the URL "http://localhost:8080/Water/Weaping%20River%20Basin/DemandSites/South%20City/Inputs" in Postman (or web browser) returns the list of variables (see [Figure 22\)](#page-19-1).

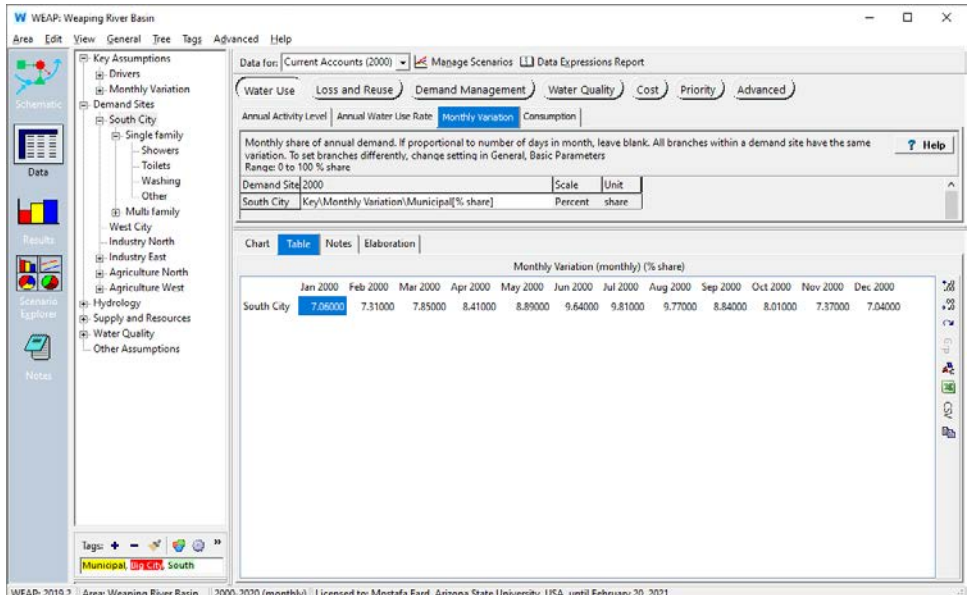

<span id="page-18-0"></span>Figure 21. The input variables of the "*South City*" demand site in the "*Weaping River Basin*" project in the WEAP system.

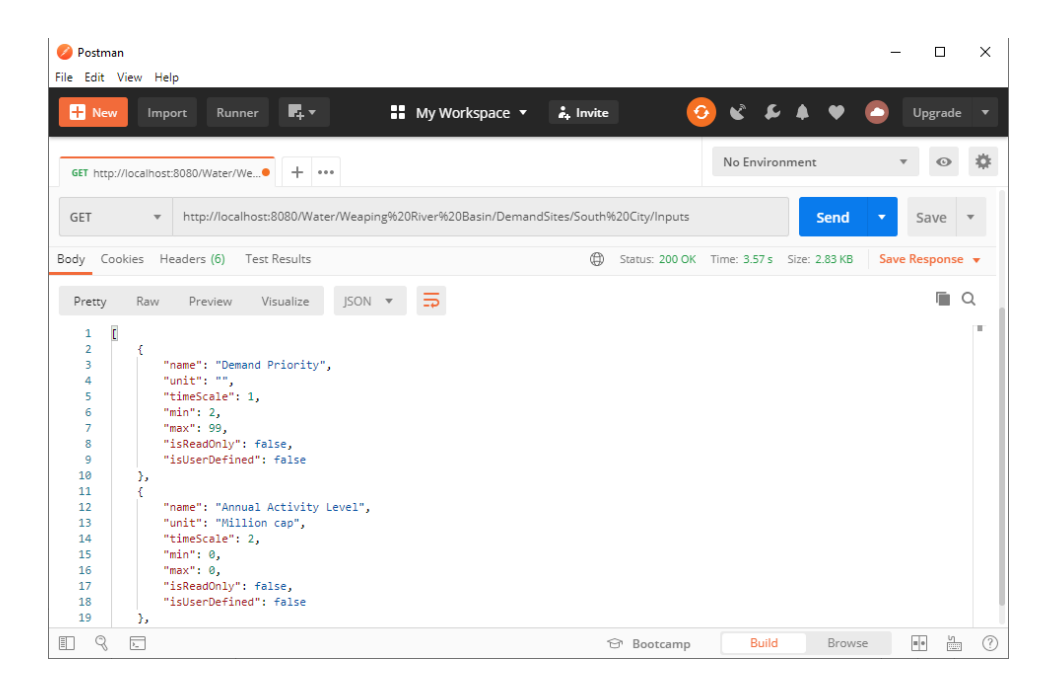

<span id="page-19-1"></span>Figure 22. Calling the URL "/Water/Weaping%20River%20Basin/DemandSites/South%20City/ Inputs/Monthly%20Variation/Current%20Accounts?&startYear=2000&endYear=2000" in the Postman.

# <span id="page-19-0"></span>**5.4. Link**

The C-WEAP's APIs related to the Link category are listed in [Table 6.](#page-19-2) As mentioned before, one of the values from [Table 2](#page-12-2) (Link Type) must be replaced with the **LinkType** in the URLs in [Table 6.](#page-19-2)

<span id="page-19-2"></span>

| #              | <b>Method</b> | <b>URL</b>                                                                                                    | <b>Return</b><br>Value/s | <b>Description</b>                                                                                                    |
|----------------|---------------|----------------------------------------------------------------------------------------------------|--------------------------|----------------------------------------------------------------------------------------------------|
| L1             | <b>GET</b>    | /Water/:projectName/LinkType                                                                                         | Link[]                   | Get the list of all linkType<br>components in a project                                                                                           |
| L2             | <b>GET</b>    | /Water/:projectName/LinkType/:sourceName/:target<br>Name                                                             | Link                     | Get a linkType component in a<br>project                                                                                                    |
| L <sub>3</sub> | <b>GET</b>    | /Water/:projectName/LinkType/:sourceName/:target<br>Name/Inputs                                                      | Variable <sup>[]</sup>   | Get a list of all input variables of<br>a linkType component in a<br>project                                                                      |
| L4             | <b>GET</b>    | /Water/:projectName/LinkType/:sourceName/:target<br>Name/Inputs/:variableName                                        | Variable                 | Get an input variable of a<br>linkType component in a project                                                                                     |
| L <sub>5</sub> | <b>GET</b>    | /Water/:projectName/LinkType/:sourceName/:target<br>Name/Inputs/:variableName/:scenarioName                          | Interval <sup>[]</sup>   | Get a list of all values of an<br>input variable of a linkType<br>component in a project                                                          |
| L <sub>6</sub> | <b>GET</b>    | /Water/:projectName/LinkType/:sourceName/:target<br>Name/Inputs/:variableName/:scenarioName/Expressio<br>$\mathbf n$ | String                   | Get the expression of an input<br>variable of a linkType<br>component in a project                                                                |
| L7             | <b>PUT</b>    | /Water/:projectName/LinkType/:sourceName/:target<br>Name/Inputs/:variableName/:scenarioName                          | Boolean                  | Update the values of an input<br>variable of a linkType<br>component in a project, by<br>setting new values for the in the<br>body of the request |

Table 6. List of APIs for the Node module.

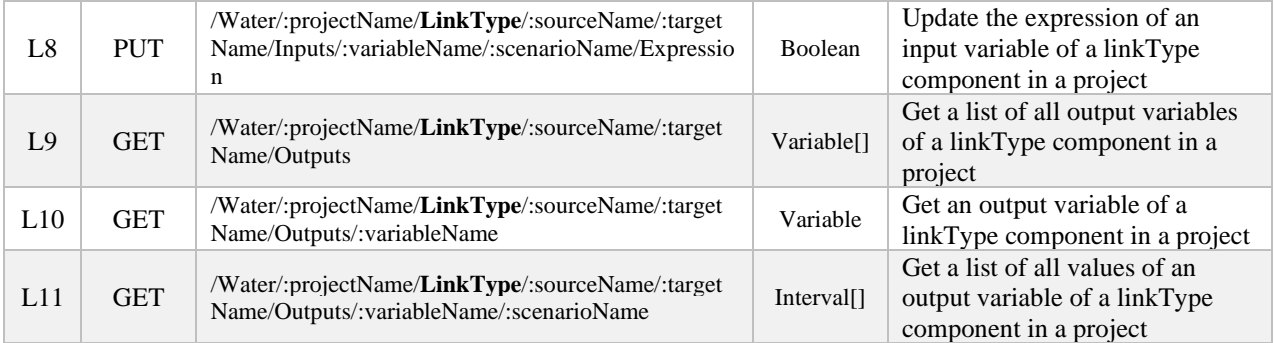

**Note:** Like Node APIs, filtering can be applied on the link APIs L5 and L11 in [Table 6.](#page-19-2)

**Example:** As an example, the API L11 from [Table 6](#page-19-2) for the DemandSite is presented here. [Figure 23](#page-20-0) shows the "*Water Demand*" output variable for the "*Reference*" scenario of the "*Weaping River Basin*" project in the WEAP system. Calling the URL "http://localhost:8080/Water/Weaping%20River%20Basin/DemandSites/South%20City/ Outputs/Water%20Demand/Reference?&startYear=2002&endYear=2002" in Postman (or web browser) returns the list of intervals filtered for the year 2002 (see [Figure 24\)](#page-21-1).

|                     | <b>W</b> WEAP: Weaping River Basin (Automated)                                                                                                    |                 |            |                                                                                                    |            |                                                                                                    |                         |                 |            |                                 |            |                 |            | о                                 | $\times$     |
|---------------------|----------------------------------------------------------------------------------------------------|-----------------|------------|----------------------------------------------------------------------------------------------------|------------|----------------------------------------------------------------------------------------------------|-------------------------|-----------------|------------|---------------------------------|------------|-----------------|------------|-----------------------------------|--------------|
| Edit<br>Area        | View Favorites Advanced Help                                                                                                    |                 |            |                                                                                                    |            |                                                                                                    |                         |                 |            |                                 |            |                 |            |                                   |              |
|                     | <b>Table</b><br>Chart                                                                                                    | Map             |            |                                                                                                    |            |                                                                                                    |                         |                 |            |                                 |            |                 |            |                                   |              |
| <b>SALES</b>        |                                                                                                    |                 |            |                                                                                                    |            | Water Demand (not including loss, reuse and DSM) $\mathbf{v}$ (Million $\mathbf{v}$ Cubic Meter $\mathbf{v}$ ) |                         |                 |            |                                 |            |                 |            |                                   |              |
| Schemat             | Scenario: Reference $\blacktriangleright$ All months (12) $\blacktriangleright$ All Tag Categories (3) $\blacktriangleright$ All Tags (10) $\blacktriangleright$ All Branches $\blacktriangleright$ Branch: Demand Sites $\blacktriangleright$ Levels $\left \uparrow \right\rightharpoonup$ No comparison $\blacktriangleright$ $\Box$ Annual Total |                 |            |                                                                                                    |            |                                                                                                    |                         |                 |            |                                 |            |                 |            |                                   |              |
|                     |                                                                                                    |                 |            |                                                                                                    |            |                                                                                                    |                         |                 |            |                                 |            |                 |            |                                   |              |
| 諢                   | Monthly Average                                                                                                    |                 |            |                                                                                                    |            |                                                                                                    |                         |                 |            |                                 |            |                 |            |                                   |              |
|                     |                                                                                                    | <b>Jan 2002</b> | Feb 2002   | <b>Mar 2002</b>                                                                                       | Apr 2002   | May 2002                                                                                                    | Jun 2002                | <b>Jul 2002</b> | Aug 2002   | Sep 2002                        | Oct 2002   | <b>Nov 2002</b> | Dec 2002   | <b>Sum</b>                        | $33^{\circ}$ |
| Data                | <b>Agriculture North</b>                                                                                                    | 0.000000        | 0.000000   | 25,283040                                                                                             | 42.350151  | 64.795732                                                                                                    | 75.383269               | 84,700303       | 72,418759  | 42.350151                       | 16,220108  | 0.000000        | 0.000000   | 423.5015 + 00                     |              |
|                     | <b>Agriculture West</b>                                                                                                    | 0.000000        | 0.000000   | 46.073475                                                                                             | 77.175000  | 118.077750                                                                                                    | 137.371500              | 154.350000      | 131.969250 | 77.175000                       | 29.558025  | 0.000000        | 0.000000   | 771.75000                         |              |
|                     | <b>Industry East</b>                                                                                                    | 42.485845       | 42.485845  | 42.485845                                                                                             | 42.485845  | 42.485845                                                                                                    | 42.485845               | 42.485845       | 42.485845  | 42.485845                       | 42.485845  | 42.485845       | 42.485845  | 509.83014 $A_{12}^{\overline{3}}$ |              |
| <b>Results</b>      | <b>Industry North</b>                                                                                                    | 28.511761       | 28.511761  | 28.511761                                                                                             | 28.511761  | 28.511761                                                                                                    | 28,511761               | 28.511761       | 28.511761  | 28.511761                       | 28.511761  | 28.511761       | 28.511761  | 342.1411 음                        |              |
|                     | <b>South City</b>                                                                                                    | 46,553646       | 48.202146  | 51.762906                                                                                             | 55.455547  | 58.620667                                                                                                    | 63.566168               | 64,687148       | 64.423388  | 58.290967                       | 52.817947  | 48.597786       | 46.421766  | 659.40008                         |              |
| hla                 | <b>West City</b>                                                                                                    | 40.423615       | 41.855046  | 44,946937                                                                                             | 48.153343  | 50,901691                                                                                                    | 55.195984               | 56.169357       | 55.940328  | 50.615404                       | 45.863053  | 42.198589       | 40.309100  | 572.57244                         |              |
| $\bullet$           | Sum                                                                                                    | 157,974867      | 161.054798 | 239.063965                                                                                            | 294.131647 | 363.393446                                                                                                    | 402.514527              | 430.904414      | 395.749331 | 299.429129                      | 215.456739 | 161.793982      | 157.728472 | 3,279.1953                        | ◙            |
| cenario<br>Explorer |                                                                                                    |                 |            |                                                                                                    |            |                                                                                                    |                         |                 |            |                                 |            |                 |            |                                   | ହ            |
|                     |                                                                                                    |                 |            |                                                                                                    |            |                                                                                                    |                         |                 |            |                                 |            |                 |            |                                   | e.           |
| 2                   |                                                                                                    |                 |            |                                                                                                    |            |                                                                                                    |                         |                 |            |                                 |            |                 |            |                                   |              |
| Notes               |                                                                                                    |                 |            |                                                                                                    |            |                                                                                                    |                         |                 |            |                                 |            |                 |            |                                   |              |
|                     | $\langle$                                                                                                    |                 |            |                                                                                                    |            |                                                                                                    |                         |                 |            |                                 |            |                 |            | $\rightarrow$                     |              |
|                     |                                                                                                    |                 |            |                                                                                                    |            |                                                                                                    | Selected Years (1/21) - |                 |            | <b>Percent of Time Exceeded</b> |            |                 |            |                                   |              |
| <b>WEAP: 2019.2</b> | Area: Weaping River Basin                                                                                                    |                 |            | 2000-2020 (monthly) Licensed to: Mostafa Fard, Arizona State University, USA, until February 20, 2021 |            |                                                                                                    |                         |                 |            |                                 |            |                 |            |                                   | J.           |

<span id="page-20-0"></span>Figure 23. The "*Water Demand*" output variable of the demand sites for the "*Reference*" scenario of the "*Weaping River Basin*" project in the WEAP system.

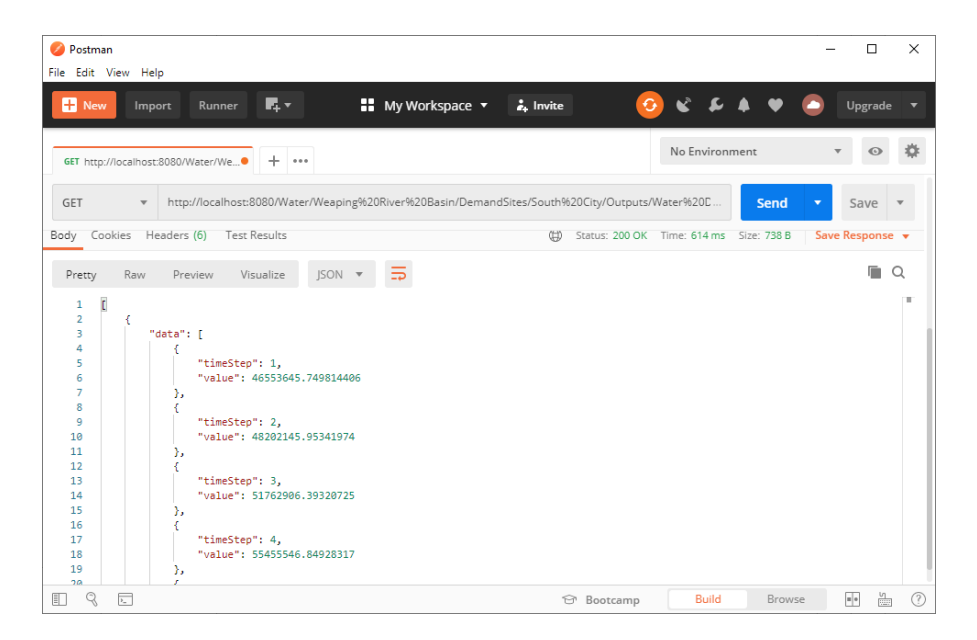

<span id="page-21-1"></span>Figure 24. Calling the URL "/Water/Weaping%20River%20Basin/DemandSites/South%20City/ Outputs/Water%20Demand/Reference?&startYear=2002&endYear=2002" in the Postman.

# <span id="page-21-0"></span>**5.5. Flow**

The C-WEAP's APIs related to the Flow category are listed in [Table 7.](#page-21-2) As mentioned before, one of the values from [Table 2](#page-12-2) (Flow Type) must be replaced with the **FlowType** in the URLs i[n Table 7.](#page-21-2)

<span id="page-21-2"></span>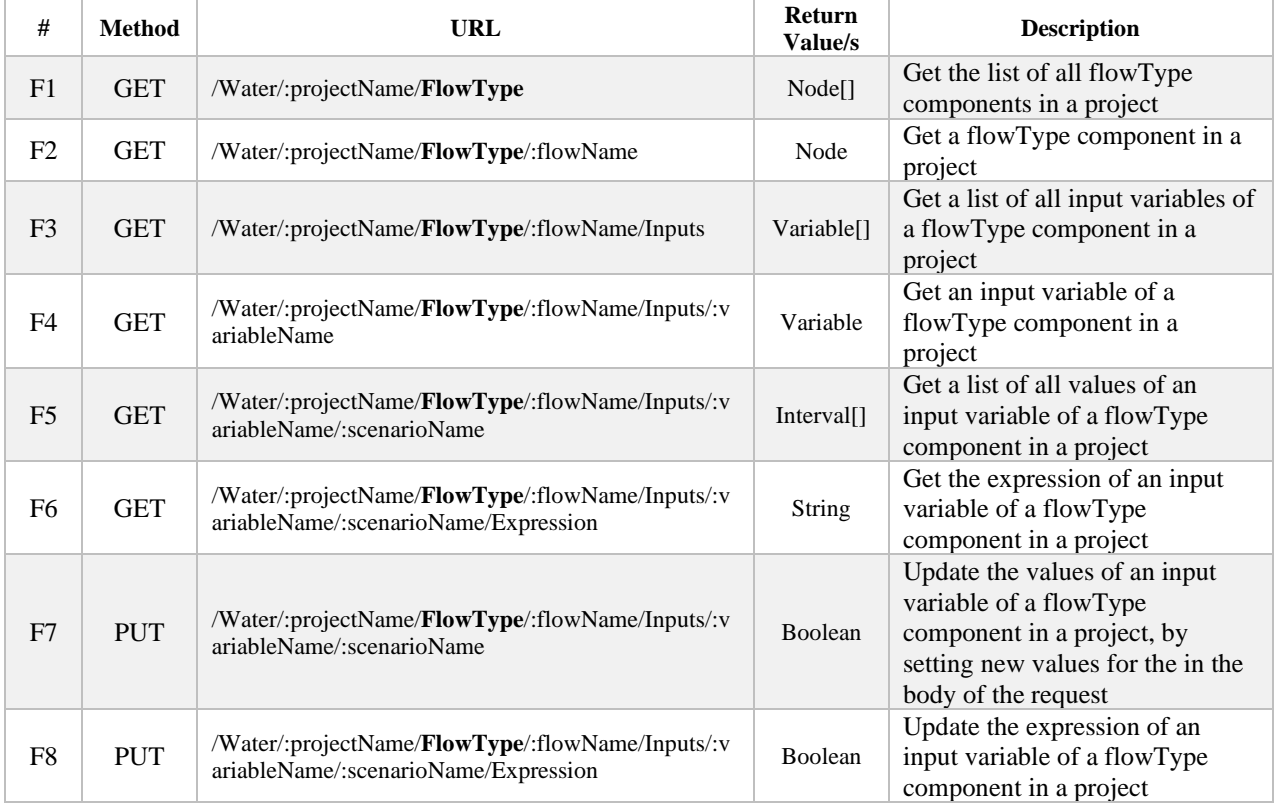

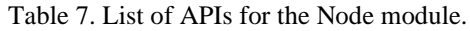

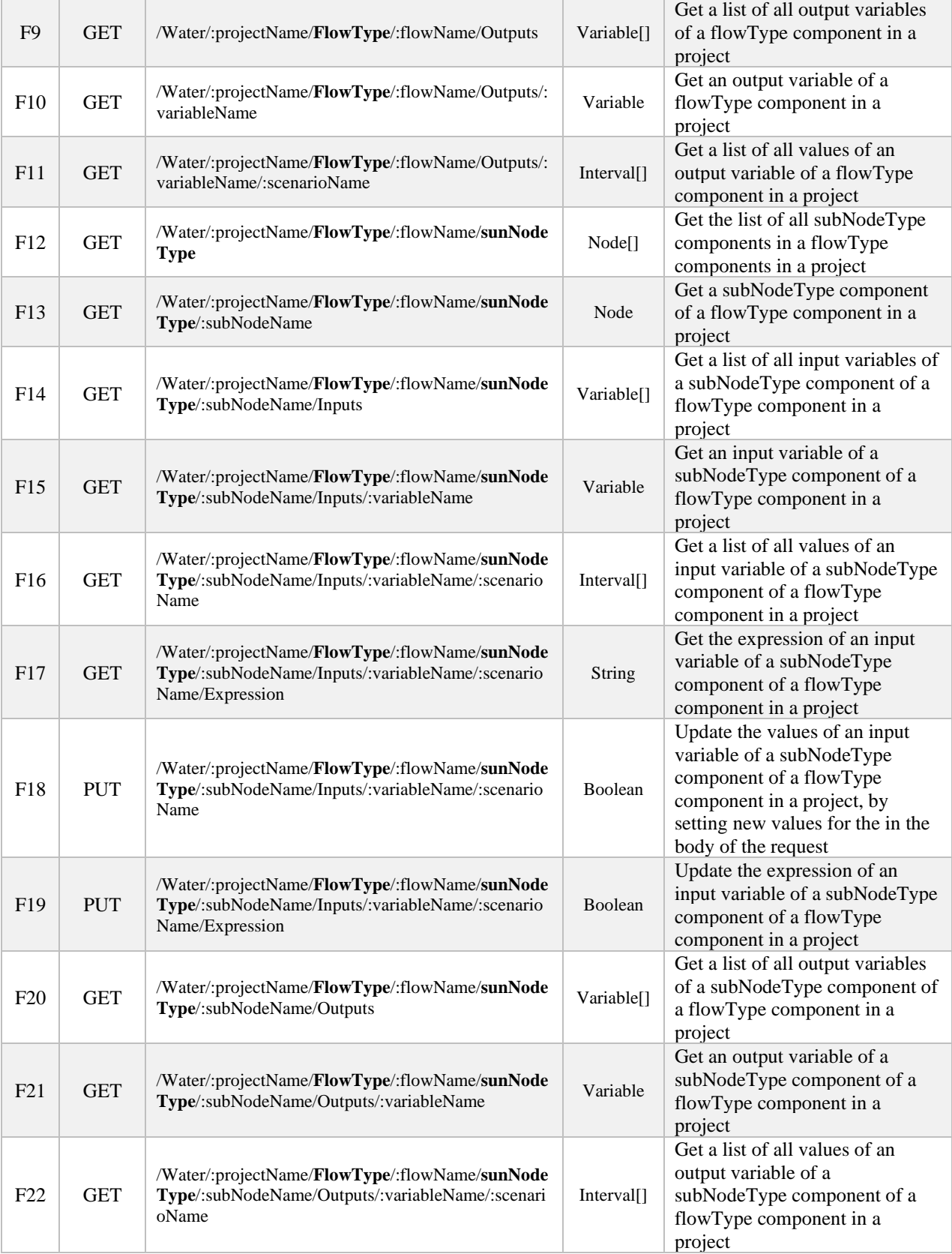

**Note:** Like Node and Link APIs, filtering can be applied on the Flow APIs F5, F11, F16, and F22 in [Table 7.](#page-21-2)

**Example:** As an example, the API F12 from [Table 7](#page-21-2) for the *Rivers* FlowType and *Reservoirs* for the subNodeType is presented here. [Figure 13](#page-13-0) shows the Schematic view for the "*Weaping River Basin*" project in the WEAP system. As can be seen, there are two reservoirs on the "*Weaping River*" river. Calling the URL "http://localhost:8080/Water/Weaping%20River%20Basin/Rivers/Weaping%20River/Reservoirs" in Postman (or web browser) returns the list of nodes (shown i[n Figure 25\)](#page-23-0).

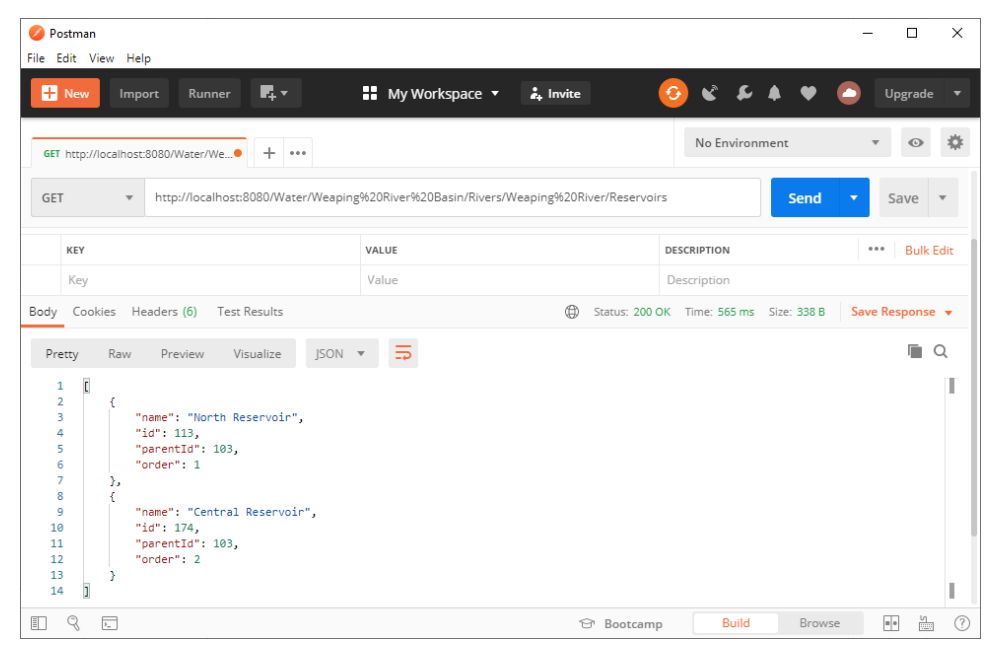

<span id="page-23-0"></span>Figure 25. Calling the URL "/Water/Weaping%20River%20Basin/Rivers/Weaping%20River/Reservoirs" in the Postman.

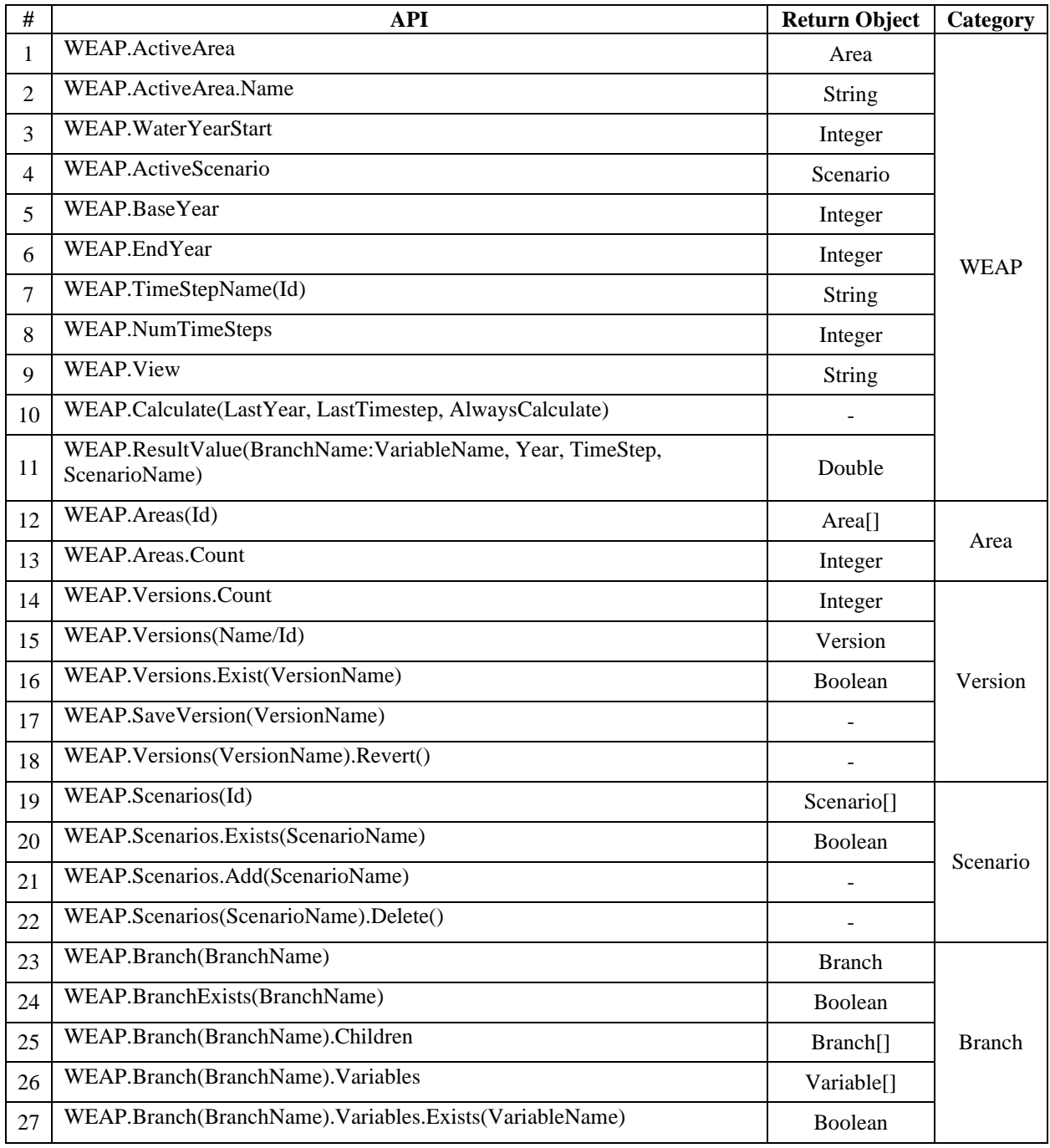

# <span id="page-24-0"></span>**6. The WEAP's APIs used in developing the Componentized-WEAP framework**

# <span id="page-25-0"></span>**7. References**

- [1] ACIMS, "Componentized-WEAP RESTful Framework," 20 June 2020. [Online]. Available: https://acims.asu.edu/software/c-weap. [Accessed 20 June 2020].
- [2] M. D. Fard and H. S. Sarjoughian, "A Web-service Framework for the Water Evaluation and Planning System," *Spring Simulation Conference (SpringSim),* pp. 1-12, 2019.
- [3] M. D. Fard and H. S. Sarjoughian, "Coupling WEAP and LEAP Models using Interaction Modeling," in *SpringSim Conference*, Fairfax, VA, USA, 2020.